# デザインレシピ内で使用される目的文の作成のための ブロックプログラミング環境

# 東京工業大学 情報理工学院 数理・計算科学系 19B30563 酒井大我 指導教員 増原英彦教授

# 1 はじめに

目的文とは、プログラマが関数の動作を、具体的な実装を 見ずとも理解できるように書かれた自然言語の文章のこと である。 ソースコードと自然言語を対応づけるように目的 文を設計することで、関数内の変数や再帰呼び出しに対す る自然言語の説明に利用できる。また、目的文の一部箇所 を具体的な値に置き換えることによって、特定の状況に対 する目的や動作の説明にも利用できる。

本研究では、学習者の作成する目的文を改善することを 目標に、プログラミングによる問題解決の手順を示したデ ザインレシピ [1] 内での目的文の作成と活用にフォーカスし たシステムを提案する。また、これらの機能をデザインレ シピに沿ったブロック型プログラミング学習支援環境 Mio [2] に組み込む。提案しているシステムでは、デザインレシ ピ内で利用される目的文の作成を支援する。また、再帰呼 び出しや変数に対する自然言語の説明や、パターンマッチ の各パターンで求めるべき具体的な値に対応する自然言語 の説明を提供する。テスト例の作成も自然言語の説明を用 いて補助する。

## 2 目的文作成のためのプログラミング環境

提案する環境の概観を図 1 に示す。この環境では、問題 文から問題の構成要素を取り出し、ブロックを組み合わせ ることで、目的文を作成する。このとき、引数情報を問題の 構成要素に結びつけることにより、入出力の情報しか含ま れない目的文を書くことを防ぎ、シグネチャとの違いを明 確にする。

学習者はプログラミング演習を行う際、以下のステップ に従い、目的文の作成を行う。

■問題文の整理 学習者は、問題文から問題の構成要素を 取り出し、各構成要素に対してプロパティや子要素を入力 する。また、構成要素やプロパティが引数であるかを入力 する。

図 1 は、点列の各2点間の距離から、それぞれの点の原 点からの距離を求める関数 distance の例である。学習者は 最初に左側のウィンドウを用いて、問題を構成する要素で ある「点列」「点」を選択する。すると、選択した各構成要

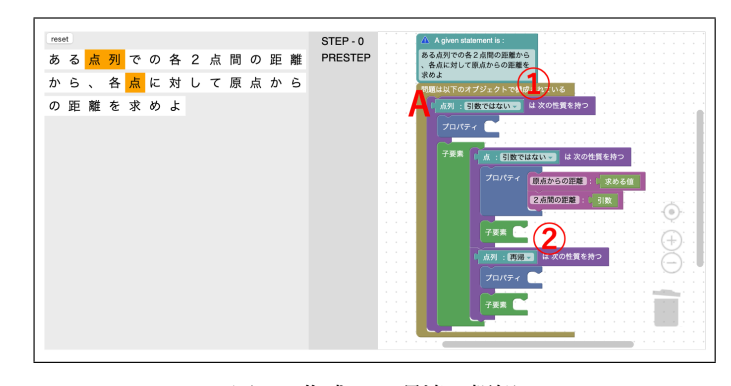

図 1 作成した環境の概観

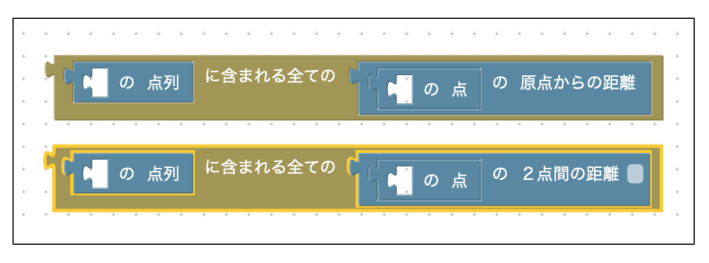

図2 生成されるブロック

素から図1での点列ブロックのようにブロックが生成され る。学習者は、点列ブロック (図 1-A) の子要素に、点と点 列ブロックを入力する。このとき、点列は引数ではないと ブロックの付加情報 (図 1-1) に設定し、また子要素に持つ 点列は再帰構造になるため、子要素の付加情報 (図 1-2) を 再帰的であると設定する。そして、点はプロパティとして 原点からの距離と2点間の距離を持ち、それぞれ求める値 と引数であると設定する。

■目的文の作成 問題文の整理が完了すると、図2のよう なブロックが生成される。学習者は、図 2 のブロックと図 3 の文章構造を表すブロックを組み合わせて、目的文を作成 する。また、前ステップで引数としたブロックに適切な引 数名を入力する。

distance 関数の目的文では、引数名として segments を 入力する。完成した目的文は図 4 の通りである。

# 3 デザインレシピでの目的文の活用

前節で作成した目的文を Mio で活用する。Mio は、目的 文の変形により、関数の求める値を表すブロックを作成す る。また、各引数や再帰呼び出しに対して、目的文から生成 した自然言語の説明を提供する。学習者は、提供されたブ

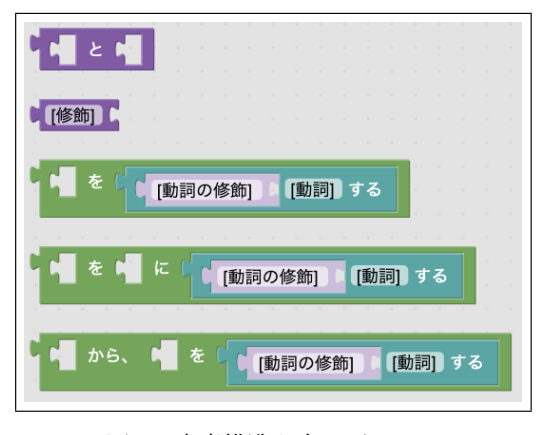

図 3 文章構造を表すブロック

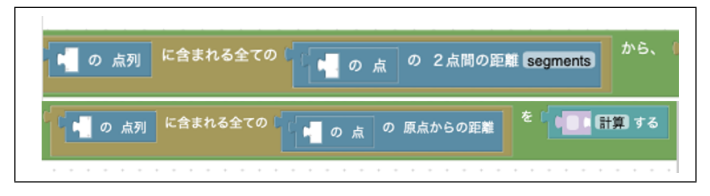

図 4 distance の目的文

ロックや自然言語の説明を活用しながら、デザインレシピの ステップに従ってプログラムを設計する。以降、distance 関 数 (図 5) を用いた具体例とともに Mio の動作を説明する。

#### 1. データ定義、データ例

データ型とデータ例を入力する。このとき、 Mio でコ ンストラクタの各フィールドに自然言語での説明を入 力する。(1) では、x に「2点間の距離」、xs に「残り の点列に含まれる全ての点の2点間の距離」という自 然言語の説明を加える。

# 2. 目的文、入出力の型

前節で説明したように、ブロックで目的文を作成する。 そして、入出力の型を入力する。今回作成した目的文 は、求める値「segments に対して計算した点列に含ま れる全ての点の原点からの距離」に変形され、以降のス テップで利用される。

#### 3. テスト例

Mio で提供される求める値のブロックを用いて、テス ト例を定義する。ブロックの引数部分に具体的な値を 入力し、自然言語の説明をヒントに出力例を入力する。 (2) では、segments の箇所に具体的な値 List(2, 1, 3) を入力し、出力例 List(2, 3, 6) も入力する。

#### 4. テンプレート

それぞれのパターンに対するテンプレートを求める。 Mio ではテンプレートを求める際、フィールド変数や 引数、再帰関数に紐づけられた自然言語の説明とそれ ぞれのパターンでの求める値がヒントとなる。(3) で は、「Nil に対して計算した点列に含まれる全ての点 の原点からの距離」と「x :: xs に対して計算した点

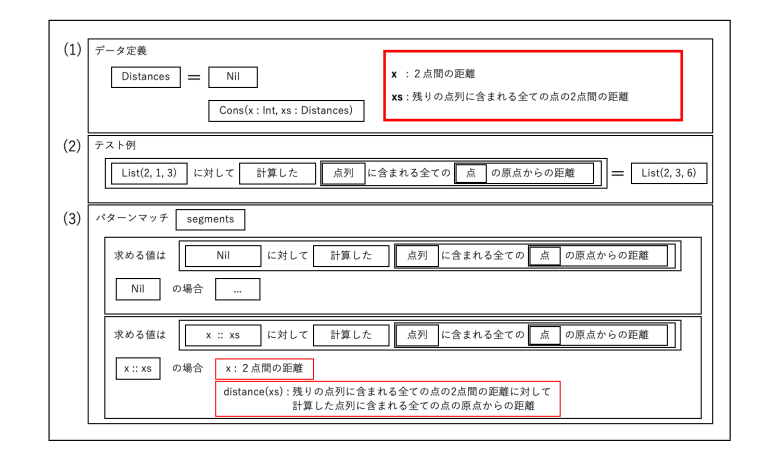

図 5 distance 関数での目的文の活用例

列に含まれる全ての点の原点からの距離」が各パター ンにおける求める値として、表示される。また、x や distance(xs) に対して、「2点間の距離」と「残りの 点列に含まれる全ての点の2点間の距離に対して計算 した点列に含まれる全ての点の原点からの距離」とい う自然言語の説明が表示される。

#### 5. 関数実装とテスト

Mio で表示されるテンプレートの各ブロックに対する 自然言語の説明をヒントに、求める値を計算する方法 を考える。最後にテストを行う。

## 4 プログラミング環境の実装

本環境の実装は Blockly [3] で行う。現在、目的文作成の ためのプログラミング環境を部分的に実装している。現在 の実装では、構成要素とプロパティを区別している。理由 としては、プロパティとして抽出された情報が、構成要素に 結びつけられることなく、目的文に組み込まれることを防 ぐためである。

# 5 まとめと今後の課題

本研究では、デザインレシピ内で利用される構造的な目 的文の作成を支援するブロック型プログラミング環境の設 計を行った。また、Mio 上で目的文を用いたプログラミン グ支援を行えることを示した。

今後の課題としては、二分木などのユーザー定義型によ る再帰的構造についても目的文の利用をできるようにする ことが挙げられる。また、学生に対するユーザー実験を行 うことによって、学習効果や学生の作った目的文がどのよ うに変化したかを評価したいと考えている。

<sup>[1]</sup> M. Felleisen et al., "How to design programs: An introduction to computing<br>and programming", The MIT Press, 2001.<br>[2] 能勢 純弥. Mio: ブログラムデザインを支援するブロック学習環境, 2022. 修士論文, 東京工業大学<br>[3] Blockly. https://developers.google.com/